#### 中央流行疫情指揮中心

## **COVID-19** 重症個案臨床處置線上病例研討會議作業方式**-**調整版

#### 壹、線上病例研討會議(重度級急救責任醫院或其他指定醫院):

- 一、與會人員:全國各重度級急救責任醫院或其他指定醫院之代表醫師。
- 二、會議時間:自110年6月28日起,每星期一、四晚間6時至8時。
- 三、會議連結:另行提供予全國各重度級急救責任醫院或其他指定醫院 之窗口。
- 四、會議連線方式:

(一)視訊軟體及網址:

- 1. 為利即時計論,採用 Webex (Cisco) 軟體進行視訊連線,可 直接使用電腦瀏覽器開啟或使用手機 App 點選連結,惟總人 數上限為 200 人,建議各醫院可使用會議室讓多人共同參與。
- 2. 諮詢委員與提案醫院優先登入,其餘帳號額度開放登入帳號 名稱顯示包含「醫院名稱 / 職稱 / 姓名 | 3 要素之人員,依 序加入會議。
- (二)連線測試:每次會議前 30 分鐘開啟線上會議,供各醫院及與會 委員進行連線測試。

(三)加入會議:

1. 請務必於姓名處輸入「醫院名稱 **/** 職稱 **/** 姓名」及輸入「電 子郵件」,即可加入會議大廳等待區;若為多人共用會議室, 則請以一位為代表,輸入「醫院名稱 **/** 職稱 **/** 姓名」。

- 2. 未依規定輸入者,恕無法同意進入會議(諮詢委員除外),相 關改名方式請參考備註。
- 3. 待 CDC 同仁點選同意加入會議後,始成功進入會議。

(四)注意事項:

- 1. 請於會議前 30 分鐘先行連線測試。
- 2. 加入會議後,將位於 Webex 會議「大廳等待區」。此時請勿離

線,待 CDC 同仁點選同意後即成功進入會議。

3. 各與會人員對於因業務知悉或持有他人病情或健康資訊,不

得無故洩露;亦不可冒用他人醫院/職稱/姓名。

### 貳、線上病例研討會議(全國醫院醫事人員):

- 一、與會人員:全國醫院醫事人員。
- 二、會議時間:自110年7月1日起,每星期六上午10時至12時。
- 三、會議連結:每週另行提供予醫院提供之窗口。
- 四、會議連線方式:使用 Youtube 直播方式進行。

### 參、備註:

一、Webex 與會者名稱修改方式:

1. 手機 App 與會:

(1) 於 App store 下載 cisco webex meetings。

# (2) 設定與會者名稱:「醫院名稱 **/** 職稱 **/** 姓名」

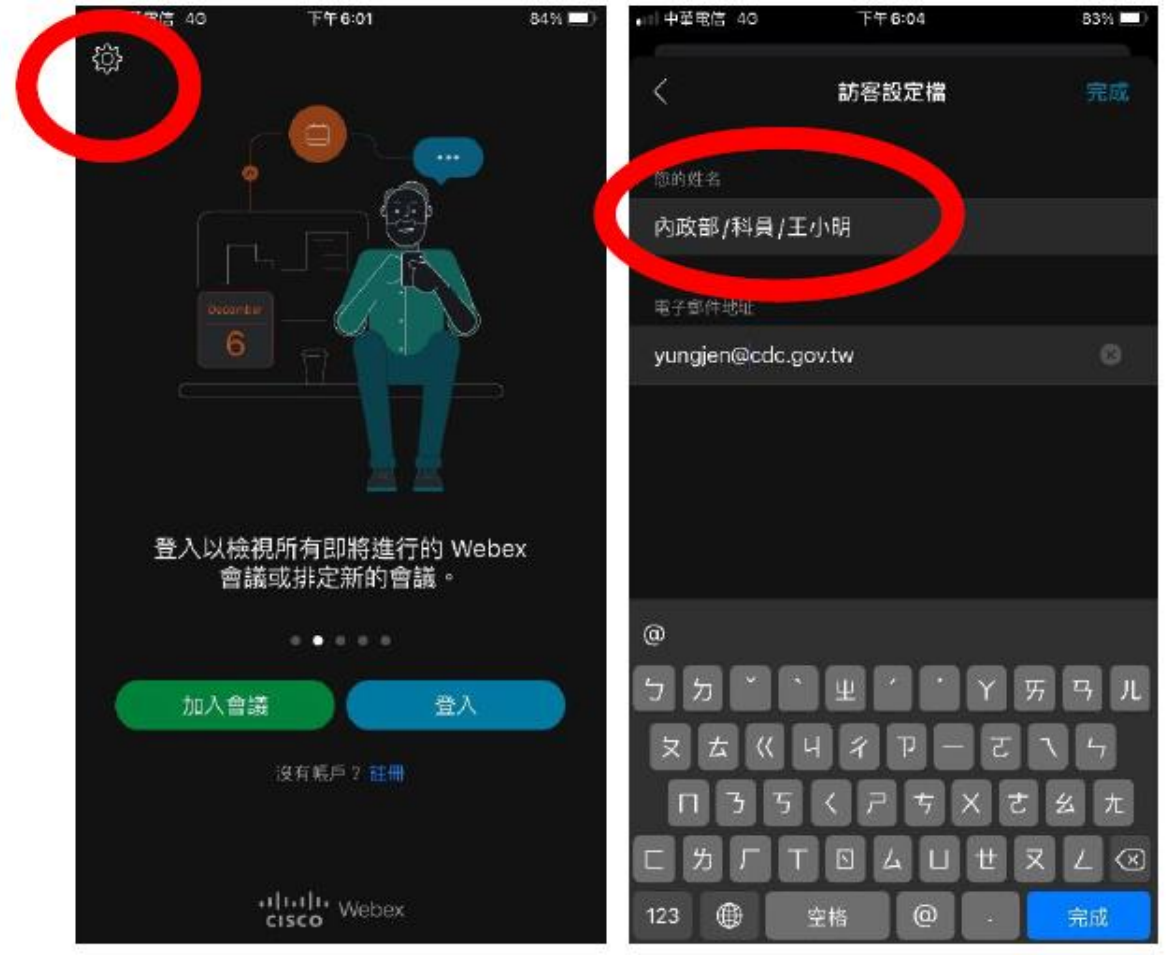

a. ios 版請點左上角設定按鈕。

b. Android 版請點右上角【…】按鈕。

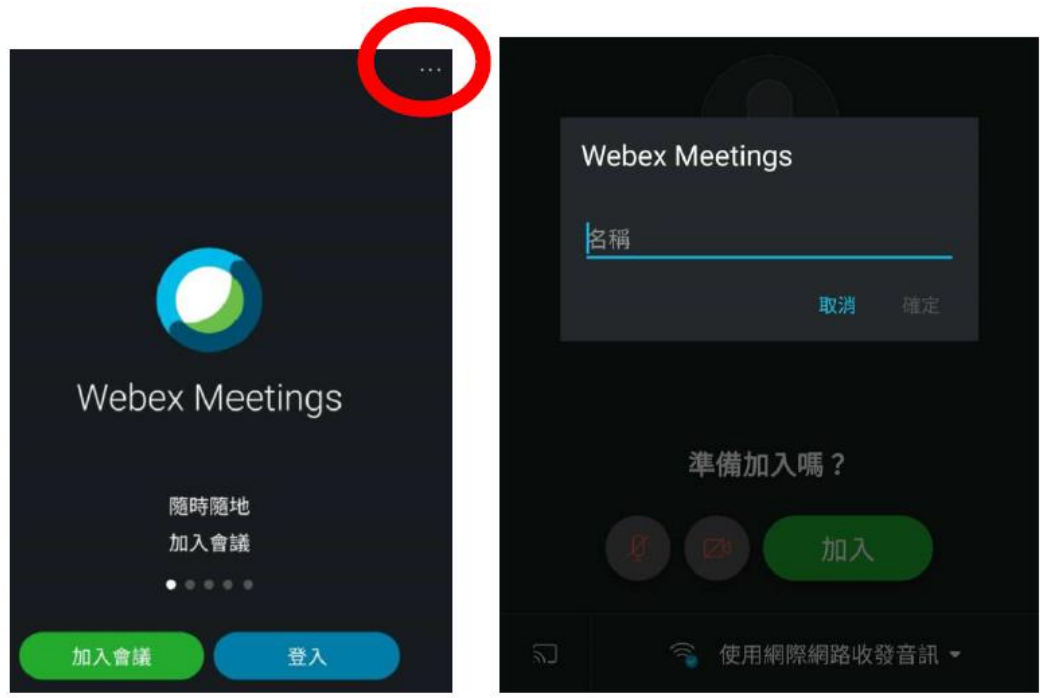

2. 使用電腦與會:

(1)未安裝軟體者:直接點選會議網址,選擇【從您的瀏覽器加入】

進入會議,姓名輸入「醫院名稱 / 職稱 / 姓名」。

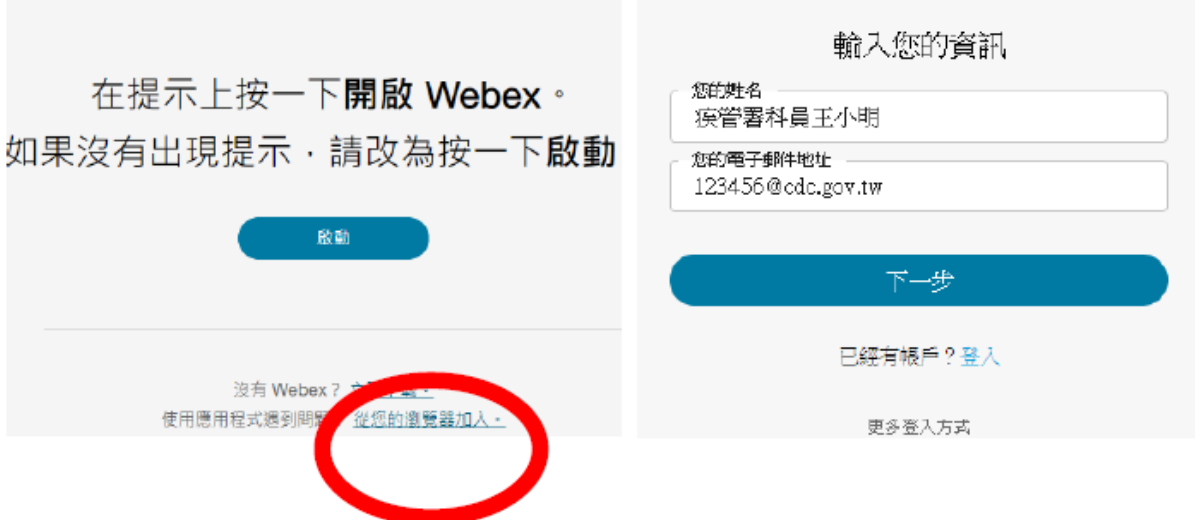

(2) 已安裝軟體者,請開啟 Webex 應用程式,先更改名稱,再透過 連結進入會議。

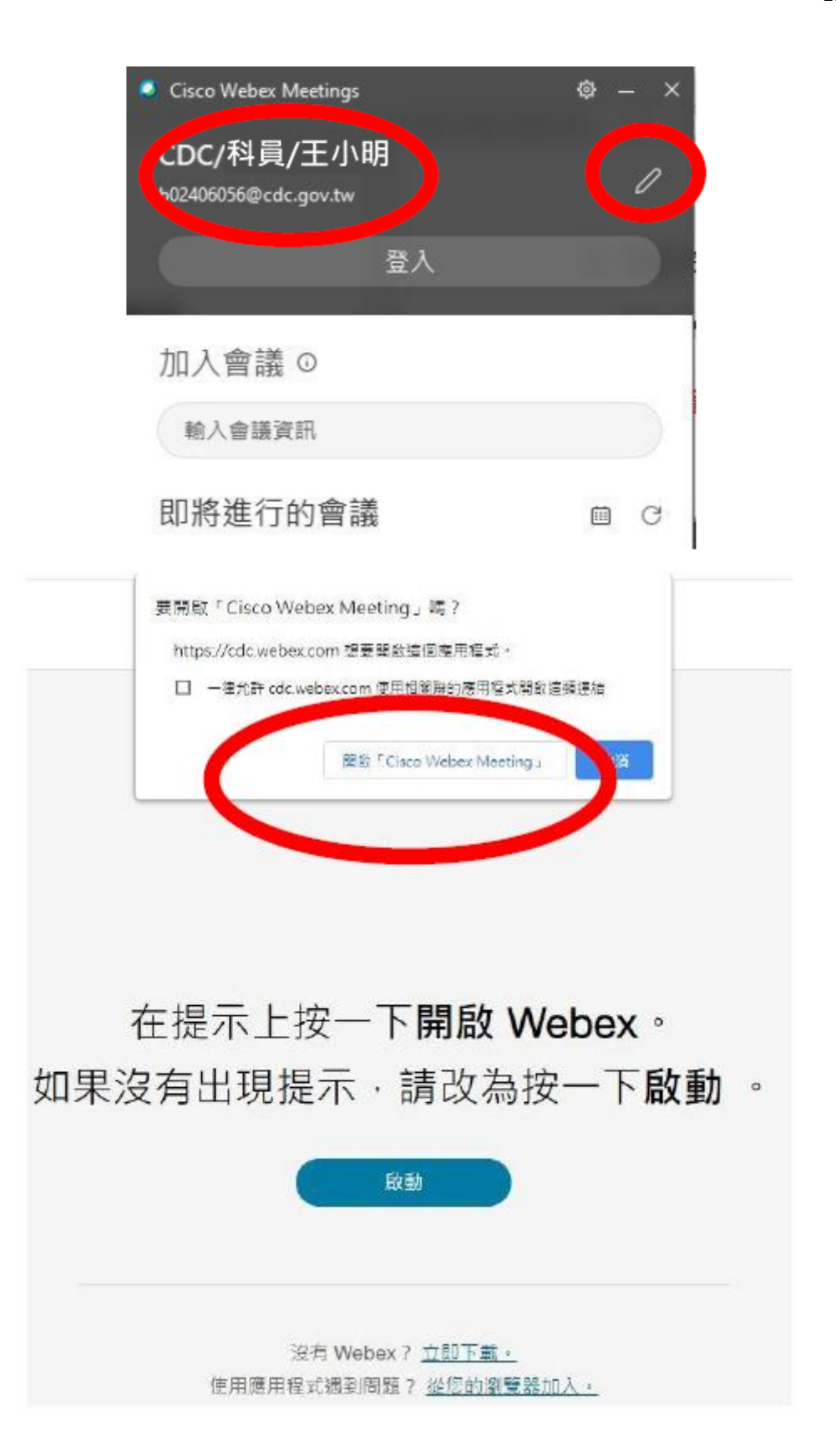